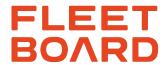

## **Assembly instructions**

### CTP card reader

## For third-party manufacturer vehicle models

Version 02-2025

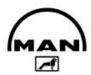

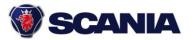

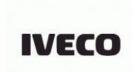

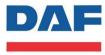

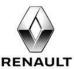

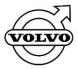

Source: Manufacturer image databases

| Table of Contents |                                                   |    |  |
|-------------------|---------------------------------------------------|----|--|
| 1                 | Safety note                                       | 3  |  |
| 1.1               | Foreword                                          | 4  |  |
| 1.2               | Removing/installing used vehicle computers        | 4  |  |
| 1.3               | Parts overview                                    | 5  |  |
| 1.4               | Brief overview                                    | 6  |  |
| 1.5               | CTP button assignment                             | 6  |  |
| 2                 | Work steps                                        | 7  |  |
| 2.1               | Fleetboard cabling                                | 7  |  |
| 2.2               | Connecting the EX3 wiring harness                 | 8  |  |
| 2.3               | Connecting YM1 adapter cable to CTP adapter cable | 9  |  |
| 2.4               | Installing GSM/GPS and LTE antennas               | 9  |  |
| 2.5               | Connecting CTP to card reader                     | 10 |  |
| 2.6               | Connecting CTP card reader to the vehicle         | 10 |  |
| 3                 | Installation of CTP vehicle computer              | 11 |  |
| 3.1               | Test instructions for CTP card reader             | 11 |  |
| 3.2               | CTP card reader function test                     | 11 |  |
| 3.3               | Fleetboard® commissioning                         | 12 |  |
| 3.4               | Fleetboard® Workshop Support                      | 12 |  |
| 4                 | Appendix: MB vehicles                             | 13 |  |
| 4.1               | Vehicles without FMS interface ex works           | 13 |  |
| 4.2               | Vehicles with FMS interface ex works              | 14 |  |
| 4.3               | MSDL tachograph connection                        | 14 |  |

#### 1.0 SAFETY NOTE

#### ATTENTION!

Assembly of the CTP card reader must be completed in accordance with the vehicle manufacturer's body/equipment mounting directives in their current version.

This guide is only an additional, non-binding aid; it is not an instruction manual. The assembly company is responsible for deciding on appropriate or necessary assembly measures as well as on the inclusion of this guide or deviations from it. In doing so, they must examine and consider whether and to what extent the body/equipment mounting directives are compatible with the CTP card reader and with the rules of this guide. In case of doubt, they must contact the vehicle manufacturer. Responsibility for correct assembly lies solely with the installing workshop. This workshop is also obliged to prevent the restriction of legal requirements (StVO, StVZO) by the computers or their assembly (e.g., in driving operation, etc.).

#### LIABILITY!

- a) Daimler Truck AG assumes no liability for any damage resulting from assembly, maintenance, or operation or the incorrectness of this guide. The exclusion also applies to damage caused by Daimler Truck AG through gross negligence, but not in the case of gross negligence by legal representatives or executives of Daimler Truck AG, nor for damage caused by gross negligence, which is covered by an insurance policy taken out by the assembly company for the damage case in question.
  - Please note the following: All languages for the exclusion of liability have been translated accordingly, whereby the German version is binding.
- b) Any liability, in the event of fraudulent concealment of a defect, from the assumption of a warranty or under the Product Liability Act (ProdHaftG) or other mandatory statutory provisions remains unaffected.
- c) The personal liability of legal representatives, vicarious agents, and employees of Daimler Truck AG for damage caused by you through slight negligence is excluded. For damage caused by you through gross negligence, with the exception of legal representatives and executive employees, the exclusion of liability regulated for Daimler Truck AG in this regard applies accordingly.

#### 1.1 FOREWORD

For installation and operation of Fleetboard®, the following requirements are necessary:

- A free device installation frame is available.
- ☑ There is installation space for the GSM/GPS adhesive antenna on the windshield.
- ☑ There is installation space for the LTE adhesive antenna in the device installation frame of the CTP card reader.
- ☑ Connections to terminal 15 (ignition, 12/24 V), terminal 30 (12/24 V), and terminal 31 (ground connection) are accessible.
- ☑ The vehicle is equipped with an activated FMS interface.

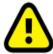

It is recommended to activate the CTP card reader on the FleetBoard homepage <a href="www.fleetboard.com/activate">www.fleetboard.com/activate</a> immediately after assembly in order to ensure smooth commissioning.

## 1.2 REMOVING/INSTALLING USED VEHICLE COMPUTERS

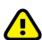

If a CTP is to be installed, which was already installed on another vehicle, it must be checked by Fleetboard Workshop Support before assembly.

(For contact details, see section 3.4 / page 12)

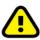

If a CTP is removed, it must be deactivated on the Fleetboard homepage www.fleetboard.com/activate before removal!

#### **1.3 PARTS OVERVIEW**

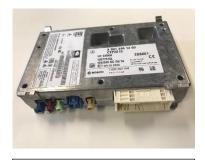

CTP A 0014461460

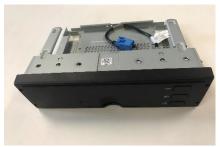

Card reader A 088208426

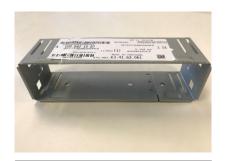

Device installation mounting frame A 0005421587

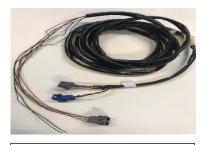

FleetBoard EX3 wiring harness A 0035404805

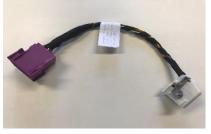

YM1 adapter cable A 0025407505

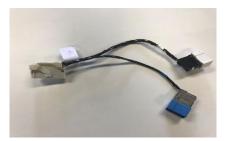

CTP adapter cable A 0585454028

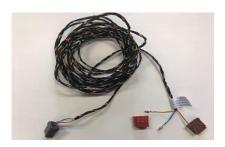

FleetBoard MSDL wiring harness A 0035406505

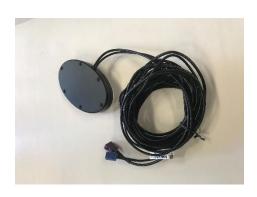

GSM/GPS adhesive antenna A 0058206375

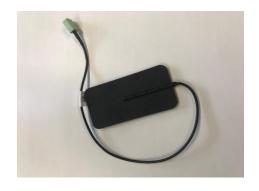

LTE adhesive antenna A 0058204675

### **1.4 BRIEF OVERVIEW**

| Disconnecting the vehicle battery from the on-board    | See manufacturer's         |
|--------------------------------------------------------|----------------------------|
| electrical system                                      | instructions               |
|                                                        | MB (WIS AR54.10-W-0003H)   |
| Dismantling trim parts                                 | See manufacturer's         |
|                                                        | instructions               |
| Routing and connecting Fleetboard wiring               | from section 2.1 / page 7  |
| Installing GSM/GPS and LTE antennas                    | Section 2.4 / page 9       |
| Connecting CTP to card reader and                      | from section 2.5 / page 10 |
| connecting to vehicle                                  |                            |
| Connecting vehicle battery to on-board electrical      | See manufacturer's         |
| system                                                 | instructions               |
|                                                        | MB (WIS AR54.10-W-0003H)   |
| Installation and function test of CTP vehicle computer | Section 3 / page 11        |
| Installing trim parts                                  | See manufacturer's         |
|                                                        | instructions               |
| Fleetboard® Workshop Support                           | Section 3.4 / page 12      |

### 1.5 CTP BUTTON ASSIGNMENT

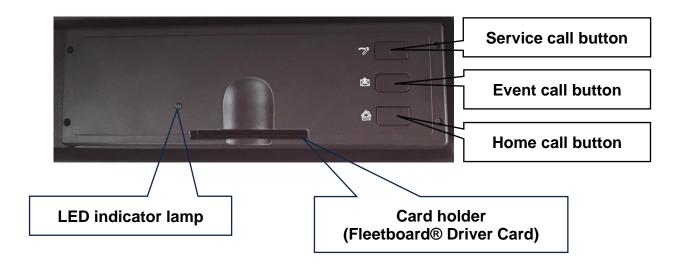

#### 2 WORK STEPS

#### 2.1 FLEETBOARD WIRING

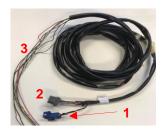

EX3 wiring harness A 0035404805

- 1= Connection YM1 wiring harness
- 2= Connection
  MSDL wiring harness
- 3= Connection
  FMS interface
  (Open cable strands)

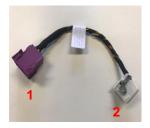

YM1 adapter cable A 0025407505

- 1= Connection EX3 wiring harness
- 2= Connection CTP adapter cable

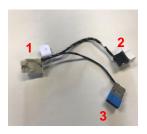

CTP adapter cable A 0565454028

- 1= Connection to CTP
- 2= Connection to YM1 wiring harness
- 3= Connection
  DispoPilot Guide
  (not required)

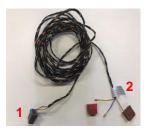

MSDL wiring harness A 0035406505

- 1= Connection EX3 wiring harness
- 2= Connection to DTCO Red= slot C Brown= slot D

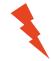

Before starting assembly work, make sure that the battery is disconnected from the vehicle!!!

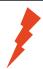

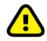

#### Note:

Assembly must be based on the manufacturer's body/equipment mounting directives. The following documentation for installation variants provides supplementary but non-binding assembly measures. Responsibility for correct assembly lies solely with the installing workshop. This workshop is also obliged to prevent the restriction of legal requirements (StVO, StVZO) by the computers or their assembly (e.g., in driving operation, etc.).

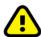

The plug contacts may only be fitted by qualified specialist personnel.

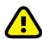

To ensure functionality, <u>ONLY</u> one telematics system may be connected during connection. A double assignment (secondary provider) at the plug can lead to malfunctions.

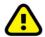

The wiring harness must not be routed over sharp edges, and kinking or crushing must be avoided (cable ties, etc.).

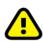

Untwisting of the CAN line must be avoided in order to rule out electromagnetic influences that could interfere with CAN bus operation. If untwisting is unavoidable, e.g., at a connector, its length must be kept as short as possible.

#### 2.2 CONNECTING THE EX3 WIRING HARNESS

#### On-board electrical connection, FMS interface (for MB vehicles, see appendix):

The open cable strands are connected to the vehicle's FMS interface

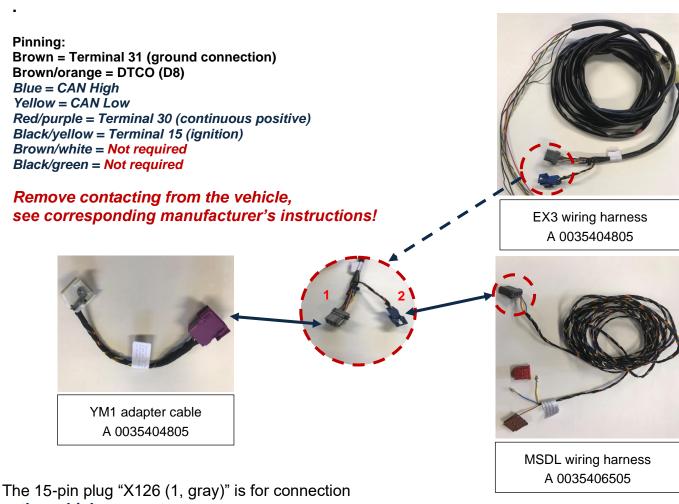

to the vehicle computer.

This is connected to the YM1 wiring harness.

Optional (depending on manufacturer specification)
The 6-pin plug "DTCO (2, blue)" is for connection to the tachograph. This is connected to the MSDL wiring harness.

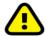

Refer to the corresponding manufacturer's instructions for contacting on the vehicle!

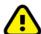

FMS interface(s) may be in different locations on different vehicle models. Refer to the manufacturers' body/equipment mounting directives for corresponding information.

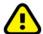

On different vehicle models, there may be different pin assignments for the FMS interface(s). Corresponding information is provided in the manufacturers' body/equipment mounting directives.

## 2.3 CONNECT YM1 ADAPTER CABLE TO CTP ADAPTER CABLE

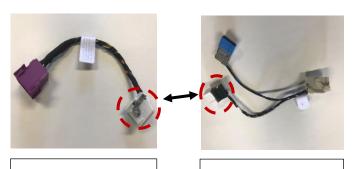

- YM1 adapter cable A 0025407505
- CTP adapter cable A 0565454028

- Open securing bracket on white plug of YM1 wiring harness
- 2) Connect YM1 wiring harness to white plug (CTP adapter cable).
- 3) Close the securing bracket again.
- 4) The blue plug is not required.

### 2.4 INSTALLING GSM/GPS AND LTE ANTENNA

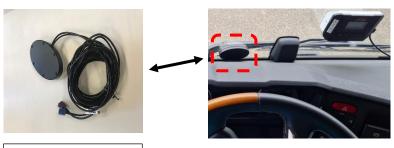

GPS/GSM adhesive antenna A 0058206375

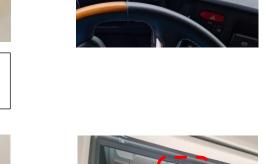

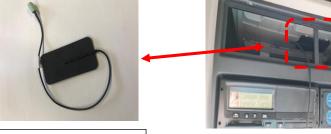

LTE adhesive antenna A 0058204675

#### **GSM/GPS** adhesive antenna

- The antenna must be secured on the edges outside the direct field of vision.
- The antenna line should protrude far enough out of the device installation frame that the CTP can be pulled out easily.
- The antenna must be mounted with cable outlet pointing downward.
- Maintain the field of vision.

#### LTE adhesive antenna

- The antenna must be installed inside the device installation frame.
- The antenna line should protrude far enough out of the device installation frame that the CTP can be pulled out easily.

### Policy for installing the antennas:

- The LTE antenna (A 005 820 4675) must **not** be glued to a metal surface.
- When installing the LTE antenna, ensure that the device installation frames can still be removed from the device installation compartment.
- LTE antenna (A 005 820 4675) can be mounted vertically or horizontally.
- The LTE antenna (A 005 820 4675) must be at least 1.5 m away from the GSM/GPS antenna (A 005 820 6375).

#### 2.5 CONNECTING CTP TO CARD READER

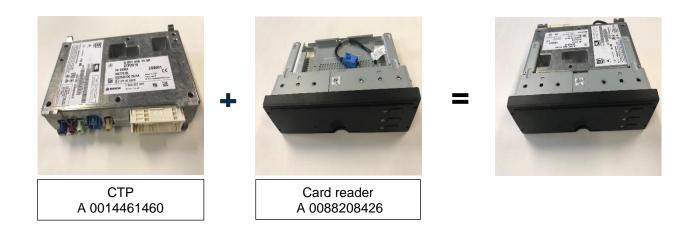

- 1) Copy (photograph) ICCID number from CTP.
- 2) Insert CTP into card reader (clicks into place), the USB cable must not be pinched!
- 3) Mount/connect the guide pin and USB cable to the card reader according to the enclosed instructions

# 2.6 CONNECT CTP CARD READER TO VEHICLE.

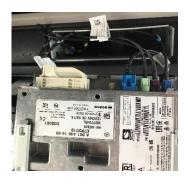

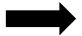

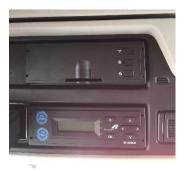

- 1) Slide the assembly frame into the free device installation frame.
- 2) Connect antenna lines (3x) to CTP according to color coding.
- 3) Connect plug (54-pin, white) to CTP.
- 4) Slide CTP and card reader into device installation frame (engages audibly).

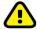

During removal and installation of the CTP, ensure that no cables are crushed or torn off (etc.).

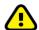

Fasten cable with cable ties

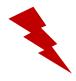

After completion of assembly work, the battery must be reconnected!!!

#### 3 INSTALLATION OF CTP CARD READER

#### Put the CTP into operation.

- 1. Switch on ignition
- 2. Wait at least 5 minutes
- 3. Switch off ignition
- 4. Wait at least 5 minutes
- 5. Switch on ignition
- 6. Wait at least 5 minutes

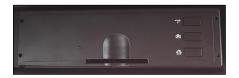

# 3.1 TEST INSTRUCTIONS FOR CTP CARD READER

#### **Testing procedure:**

- 1. Determine the telephone number using the ICCID via the FleetBoard portal.
- 2. Enter the ICCID number at https://ticket.fleetboard.com/ICCID\_Research and write down the telephone number (+49151xxxxxxxx).
- 3. Switch on the ignition.
- 4. Send TEST SMS **#TEST#** to indicated CTP telephone number. (Test answer should be given within 2 minutes)

#### Example:

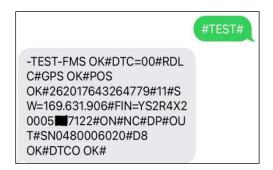

#### 3.2 CTP FUNCTION TEST

| Target condition                                            | Fault condition                                       |  |  |  |
|-------------------------------------------------------------|-------------------------------------------------------|--|--|--|
| FMS OK                                                      | FMS NOK                                               |  |  |  |
| CAN connection detected                                     | CAN connection not detected                           |  |  |  |
| RDL C                                                       | RDL NOK                                               |  |  |  |
| Remote download via plug C detected                         | Remote download via plug C not detected               |  |  |  |
| GPS OK#POS OK                                               | GPS NOK/POS NOK                                       |  |  |  |
| GPS/GSM connection is available                             | GPS/GSM connection not available                      |  |  |  |
| SW=169.631.906# = SW for CTP vehicle computer               |                                                       |  |  |  |
| VIN= XXXXXXXXXXX123456                                      | No or incorrect vehicle identification number in test |  |  |  |
| The correct vehicle identification number must be available |                                                       |  |  |  |
| ON = Ignition is switched on                                | OFF = Ignition is switched off                        |  |  |  |
| SN0230018199# = Serial number of CTP vehicle computer       |                                                       |  |  |  |
| D8 OK                                                       | D8 NOK                                                |  |  |  |
| Driver detection signal is present                          | Driver detection signal is not present                |  |  |  |
| DTCO OK                                                     | DTCO NOK                                              |  |  |  |
| Digital tachograph detected                                 | CAN connection to DTCO not detected                   |  |  |  |

If the test does not show the target condition, Workshop Support can be contacted for help. (See section 3.4 / page 12.)

#### 3.3 FLEETBOARD® COMMISSIONING

Please use the Fleetboard activation links listed below to commission vehicles.

#### Activation links:

www.fleetboard.fr/activate,

www.fleetboard.es/activate,

www.fleetboard.nl/activate,

www.fleetboard.pl/activate,

www.fleetboard.co.uk/activate,

www.fleetboard.cz/activate,

www.fleetboard.it/activate,

www.fleetboard.ro/activate,

www.fleetboard.com/activate

#### 3.4 FLEETBOARD® WORKSHOP SUPPORT

#### Contact information for Fleetboard® Workshop Support

Can be reached:

Monday to Friday: 9:00 a.m. to 5:00 p.m.

Saturday 08:00 a.m. to 1:00 p.m. Telephone: +49 (0) 7271 98 18 18

Email: fleetboardwerkstattsupport@daimlertruck.com

#### 4 APPENDIX: MB VEHICLES

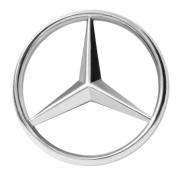

### Fleetboard retrofitting possible:

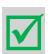

Mercedes Benz vehicles as of year of manufacture 2011, which do not have Fleetboard/CTP pre-installation, but only have one FMS interface ex works.

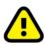

If no FMS interface is available ex works, this must be retrofitted.
(See Xentry Truck Portal "WIS")

#### **Vehicles validity:**

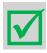

WDB 963/964/967 W1T 963/964/967

Econic: diesel vehicles only

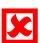

Econic: gas vehicles

## 4.1 VEHICLES WITHOUT FMS INTERFACE EX WORKS

If no FMS interface is available ex works, it must be retrofitted using valid WIS documentation.

| Overview: Retrofit FMS interface (MB vehicles) | SI82.85-W-0029A |
|------------------------------------------------|-----------------|
| Retrofit FMS interface_ Econic                 | AN82.85-W-0021C |

## 4.2 VEHICLES WITH FMS INTERFACE EX WORKS

## On-board electrical connection, FMS interface available ex works (MB vehicles)

The open cable strands are connected to the vehicle's FMS interface which is usually located at the top near the tachograph behind a cover.

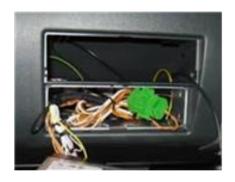

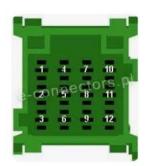

| FMS interface pinning                        |  |        |  |  |
|----------------------------------------------|--|--------|--|--|
| Brown (terminal 31/ground connection)        |  | PIN 1  |  |  |
| Red/purple (terminal 30/continuous positive) |  | PIN 12 |  |  |
| Black/yellow (terminal 15/ignition)          |  | PIN 10 |  |  |
| Blue (CAN High)                              |  | PIN 6  |  |  |
| Yellow (CAN Low)                             |  | PIN 9  |  |  |
| Brown/orange (DTCO/D8)                       |  |        |  |  |
| Brown/white Not required                     |  |        |  |  |
| Black/green Not required                     |  |        |  |  |

#### 4.3 MSDL TACHOGRAPH CONNECTION

If no FMS interface is available ex works, the MSDL cables (CAN Low/yellow and CAN High/blue) must be connected to the DTCO as follows.

The D8 signal cable must always be connected to the DTCO.

| DTCO pinning           |                |       |  |  |
|------------------------|----------------|-------|--|--|
| Blue (CAN High)        | Plug C (red)   | PIN 5 |  |  |
| Yellow (CAN Low)       | Plug C (red)   | PIN 7 |  |  |
| Brown/orange (DTCO/D8) | Plug D (brown) | PIN 8 |  |  |